### **BAB V**

# **IMPLEMENTASI DAN PENGUJIAN SISTEM**

#### **5.1 IMPLEMENTASI SISTEM**

Pada tahap implementasi, penulis mengimplementasikan hasil rancangan yang telah dibuat pada tahap sebelumnya. Implementasi yang dimaksud adalah proses menerjemahkan rancangan menjadi *software*. Adapun hasil dari implementasi perancangan *Game* edukasi ini dapat dijelaskan sebagai berikut :

**Start**  $110$ 

1. Tampilan *Start*

**Gambar 5.1 Tampilan** *Start*

Pada gambar 5.1 merupakan bentuk dari tampilan Start yang merupakan hasil dari rancangan pada gambar 4.17. Ini merupakan tampilan yang pertama kali akan keluar ketika *User* membuka aplikasi. Ini hanyalah tampilan pembuka di mana *User* akan mengklik tombol *Start* untuk masuk ke menu utama.

## 2. Tampilan Menu Utama

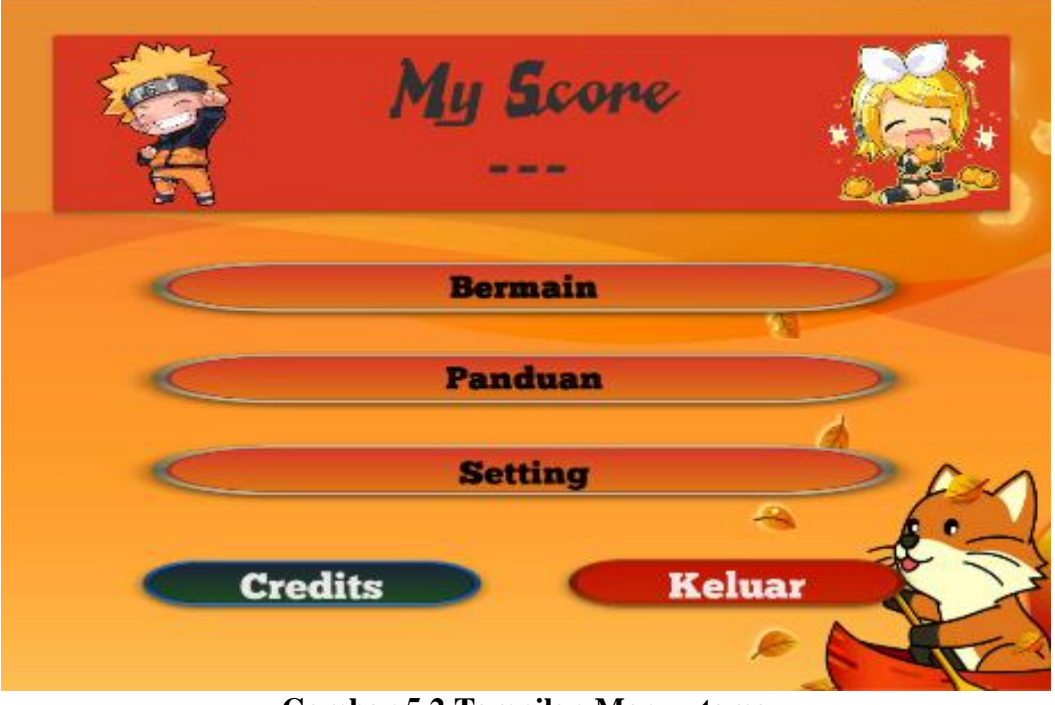

**Gambar 5.2 Tampilan Menu utama**

Pada gambar 5.2 merupakan bentuk implementasi dari tampilan Menu Utama yang merupakan hasil dari rancangan pada gambar 4.18. Tampilan ini akan muncul setelah tampilan *Start.* Pada tampilan ini, terdapat beberapa pilihan yang dapat dipilih oleh *User* yaitu Bermain, Panduan, Setting, Credits dan Keluar.

3. Tampilan Bermain dan Skor

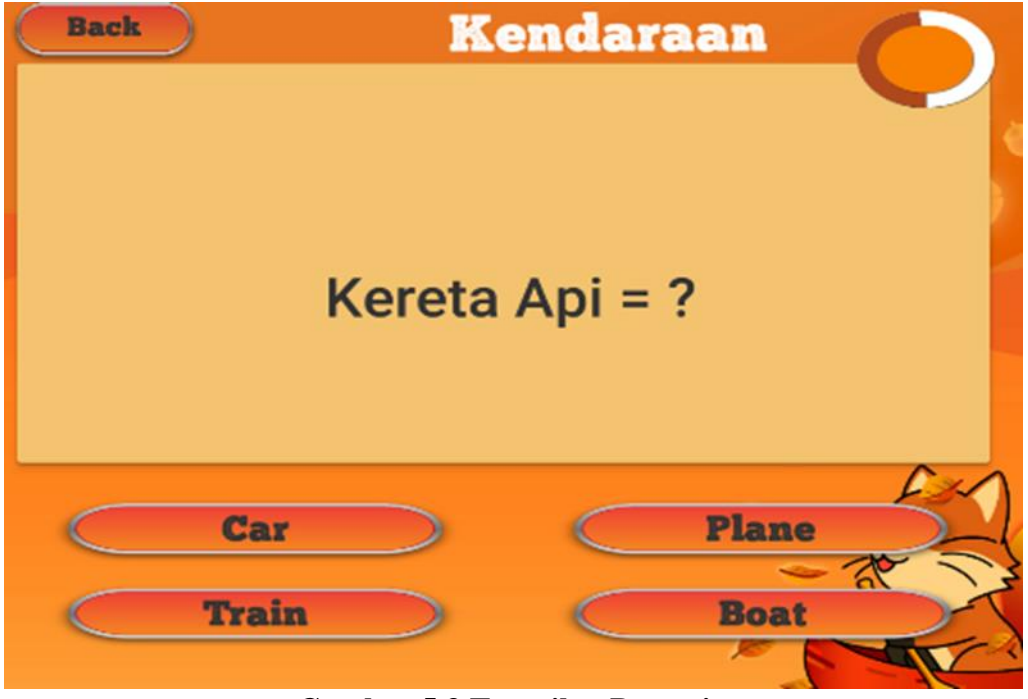

**Gambar 5.3 Tampilan Bermain**

Pada gambar 5.3 merupakan bentuk implementasi dari tampilan Bermain yang merupakan hasil dari rancangan pada gambar 4.21. Tampilan ini berisi Quis yang wajib *User* jawab. Ada total 40 soal yang harus *User* jawab dalam jangka waktu 2 menit. Masing-masing jawaban yang benar akan bernilai 5 poin dan jika jawabannya salah poin tidak akan bertambah. Jika User mampu menjawab 40 soal atau waktu mencapai 2 menit maka tampilan skor akan otomatis muncul.

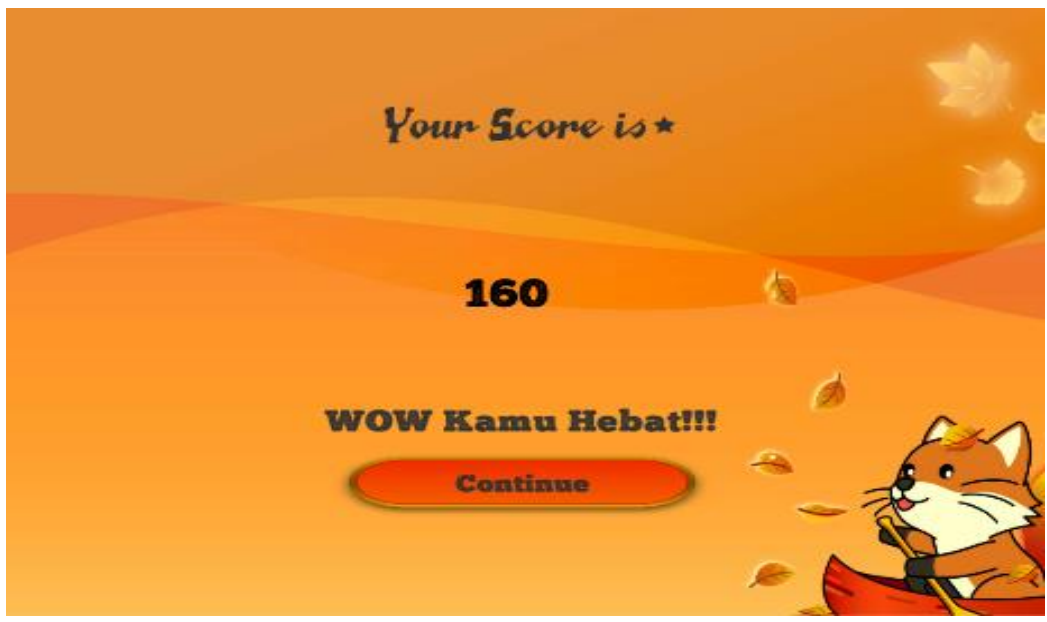

**Gambar 5.4 Tampilan Skor**

Pada gambar 5.4 merupakan hasil implementasi tampilan skor dari gambar 4.22. Setelah selesai menjawab 40 soal atau waktu mencapai 2 menit maka tampilan skor akan otomatis muncul

- **Back** Panduan Game ini akan memberikan 40 pertanyaan berdasarkan 8 kategori secara random<br>dan kamu memiliki waktu 2 menit untuk menyelesaikannya. Ayo berikan skor<br>terbaikmu!!<br>Tap tombol di bawah untuk petunjuk di tiap kategorinya masing **Indonesia & Inggris True or False Kendaraan Angka** Pekerjaan Hewan
- 4. Tampilan Panduan dan Panduan Kategori

**Gambar 5.5 Tampilan Panduan**

Pada gambar 5.5 merupakan bentuk implementasi dari tampilan Panduan yang merupakan hasil dari rancangan pada gambar 4.19. Tampilan ini merupakan tampilan berisi informasi singkat cara bermain di *game* ini dan informasi tentang cara menjawab sesuai dengan kategori yang ada pada Quis.

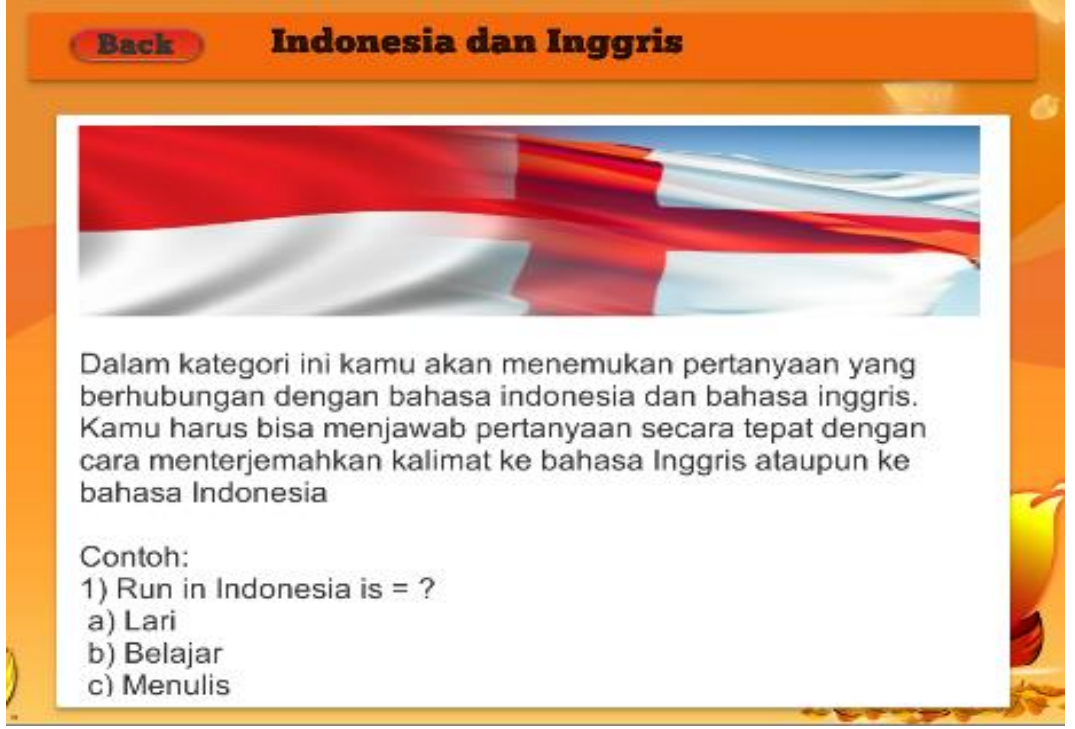

**Gambar 5.6 Tampilan Panduan Kategori Indonesia dan Inggris**

Pada gambar 5.6 merupakan bentuk implementasi dari tampilan salah satu Panduan Kategori yang merupakan hasil dari rancangan pada gambar 4.20. Setelah memilih salah satu kategori yang diinginkan maka tampilan yang akan muncul seperti gambar 5.6.

# 5. Tampilan *Setting*

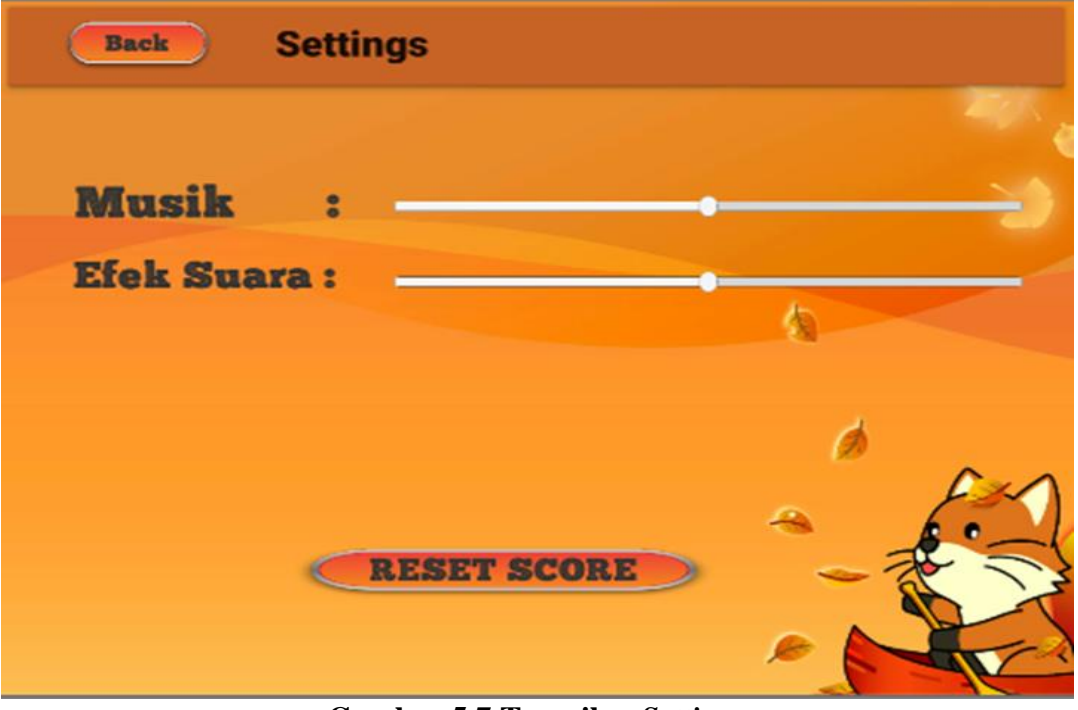

**Gambar 5.7 Tampilan** *Setting*

Pada gambar 5.7 merupakan bentuk implementasi dari tampilan *Setting* yang merupakan hasil dari rancangan pada gambar 4.23. Pada tampilan ini terdapat pengaturan volume musik dan efek suara yang dapat *User* atur sendiri dan juga ada tombol *reset* skor yang berfungsi untuk me-*reset* skor yang ada di menu utama.

#### 6. Tampilan *Credits*

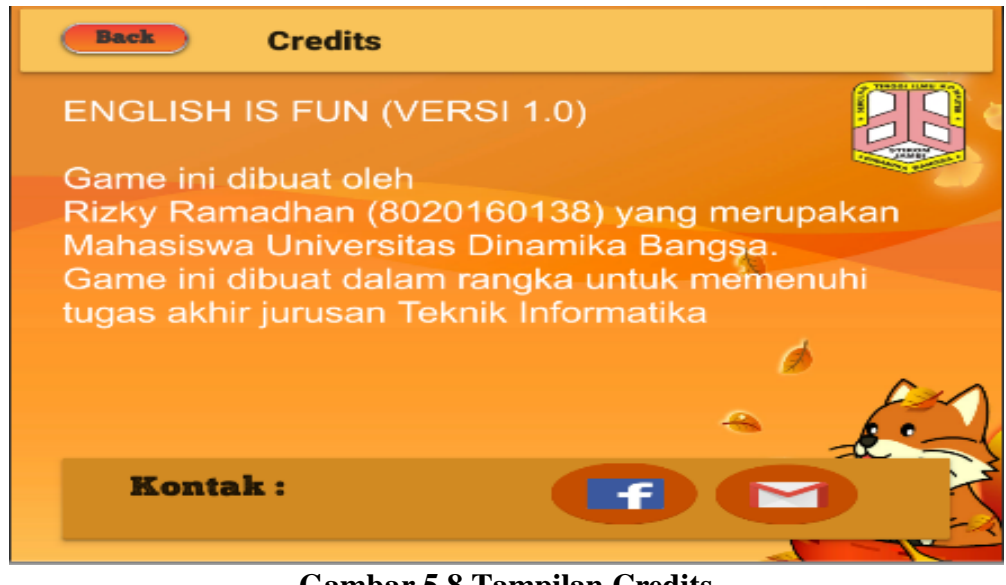

**Gambar 5.8 Tampilan Credits**

Pada gambar 5.8 merupakan bentuk implementasi dari tampilan *Credits* yang merupakan hasil dari rancangan pada gambar 4.24. Di tampilan ini terdapat biodata singkat penulis sekaligus pembuat game ini.

#### **5.2 PENGUJIAN SISTEM**

Pengujian sistem dilakukan bertujuan untuk menemukan kesalahan atau kekurangan pada perangkat lunak yang diuji. Pengujian bermaksud untuk mengetahui perangkat lunak yang dibuat sudah memenuhi kriteria yang sesuai dengan tujuan perancangan perangkat lunak tersebut.

Maka dari itu *Game* edukasi ini akan di uji dengan metode *blackbox* yang merupakan salah satu metode pengujian perangkat lunak yang akan disajikan dalam tabel pengujian sistem masing-masing menu. Tiap sistem atau fitur yang ada pada *game* edukasi ini akan diuji coba dan hasilnya akan tertera pada tabel pengujian. Tabel pengujian sistem tersebut terdiri dari modul yang diuji, prosedur pengujian, masukan, keluaran yang diharapkan, dan kesimpulan dari pengujian, seperti berikut ini :

1. Pengujian Tampilan *Start*

Untuk mengetahui hasil dari pengujian Tampilan *Start* ini berjalan baik atau tidak, diperlukan pengujian. Hasil nya dapat dilihat di dalam tabel 5.1 bahwa terdapat kesimpulan yang berupa baik.

**Tabel 5.1 Pengujian** *Start*

| <b>Deskripsi</b>                      | <b>Prosedur</b>  | Input                                  | Output                                  | Kesimpulan |
|---------------------------------------|------------------|----------------------------------------|-----------------------------------------|------------|
| Pengujian<br>Tampilan<br><b>Start</b> | Buka<br>aplikasi | Pilih<br>aplikasi<br>yang<br>sudah ada | Menampilkan<br>tampilan<br><b>Start</b> | Baik       |

2. Pengujian Menu Utama

Untuk mengetahui hasil dari pengujian Menu Utama ini berjalan baik atau tidak, diperlukan pengujian. Hasil nya dapat dilihat di dalam tabel 5.2 bahwa terdapat kesimpulan yang berupa baik.

**Tabel 5.2 Pengujian Menu Utama**

| <b>Deskripsi</b>           | Prosedur                                      | Input                          | Output                    | Kesimpulan |
|----------------------------|-----------------------------------------------|--------------------------------|---------------------------|------------|
| Pengujian<br>Menu<br>Utama | Telah<br>melewati<br>Tampilan<br><b>Start</b> | Klik<br>tombol<br><b>Start</b> | Menampilkan<br>Menu Utama | Baik       |

3. Pengujian Tampilan Bermain dan Skor

Untuk mengetahui hasil dari pengujian tampilan Bermain dan Skor ini berjalan baik atau tidak, diperlukan pengujian. Hasil nya dapat dilihat di dalam tabel 5.3 bahwa terdapat kesimpulan yang berupa baik.

| <b>Deskripsi</b> | <b>Prosedur</b> | Input    | Output        | Kesimpulan  |
|------------------|-----------------|----------|---------------|-------------|
|                  |                 |          |               |             |
| Pengujian        | Telah           | Klik     | <b>Sistem</b> | Baik        |
| Tampilan         | berada di       | tombol   | menampilkan   |             |
| Bermain          | menu            | bermain  | soal          |             |
|                  | utama           |          |               |             |
| Pengujian        | Telah           | Klik     | Sistem        | <b>Baik</b> |
| jawaban          | berada di       | jawaban  | menampilkan   |             |
|                  | tampilan        | yang     | notifikasi    |             |
|                  | Bermain         | tersedia | "Benar" atau  |             |
|                  |                 |          | "Salah"       |             |
| Pengujian        | Telah           | Klik     | Sistem        | <b>Baik</b> |
| <b>Skor</b>      | menjawab        | jawaban  | menampilkan   |             |
|                  | 40 soal         | yang     | Skor dan      |             |
|                  | atau waktu      | tersedia | tombol menu   |             |
|                  | $= 2$ menit     |          | utama         |             |

**Tabel 5.3 Pengujian Tampilan Bermain dan Skor**

### 4. Pengujiant Tampilan Panduan dan Panduan kategori

Untuk mengetahui hasil dari pengujian tampilan Panduan dan Panduan Kategori ini berjalan baik atau tidak, diperlukan pengujian. Hasil nya dapat dilihat di dalam tabel 5.4 bahwa terdapat kesimpulan yang berupa baik.

**Tabel 5.4 Pengujian Tampilan Panduan dan Panduan Kategori**

| <b>Deskripsi</b>                 | <b>Prosedur</b>               | Input                     | Output                         | Kesimpulan |
|----------------------------------|-------------------------------|---------------------------|--------------------------------|------------|
| Pengujian<br>tampilan<br>Panduan | di<br>Berada<br>menu<br>utama | Klik<br>tombol<br>panduan | Menampilkan<br>menu<br>panduan | Baik       |

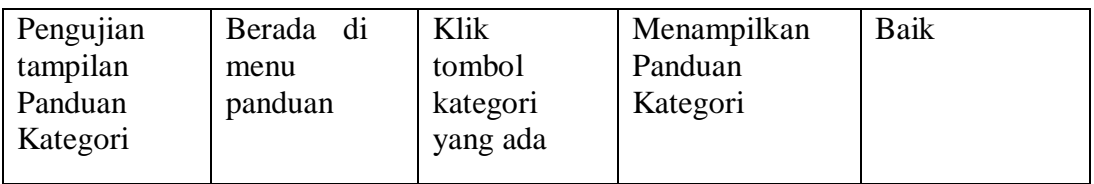

# 5. Pengujian Tampilan *Setting*

Untuk mengetahui hasil dari pengujian *Setting* ini berjalan baik atau tidak, diperlukan pengujian. Hasil nya dapat dilihat di dalam tabel 5.5 bahwa terdapat kesimpulan yang berupa baik.

| <b>Deskripsi</b> | <b>Prosedur</b> | Input      | Output                 | Kesimpulan |
|------------------|-----------------|------------|------------------------|------------|
|                  |                 |            |                        |            |
| Pengujian        | Berada di       | Klik       | Menampilkan            | Baik       |
| Tampilan         | menu            | tombol     | tampilan               |            |
| <b>Setting</b>   | utama           | Setting    | <b>Setting</b>         |            |
| Pengujian        | Berada di       | Drag       | Volume                 | Baik       |
| fungsi           | menu            | volume     | suara                  |            |
| volume           | setting         | bar        | berubah                |            |
| Pengujian        | Berada di       | Klik       | Skor ter- <i>reset</i> | Baik       |
| fungsi           | menu            | tombol     | di menu                |            |
| reset skor       | setting         | reset skor | utama                  |            |

**Tabel 5.5 Pengujian tampilan** *Setting*

### 6. Pengujian Tampilan *Credits*

Untuk mengetahui hasil dari pengujian *Credits* ini berjalan baik atau tidak, diperlukan pengujian. Hasil nya dapat dilihat di dalam tabel 5.6 bahwa terdapat kesimpulan yang berupa baik.

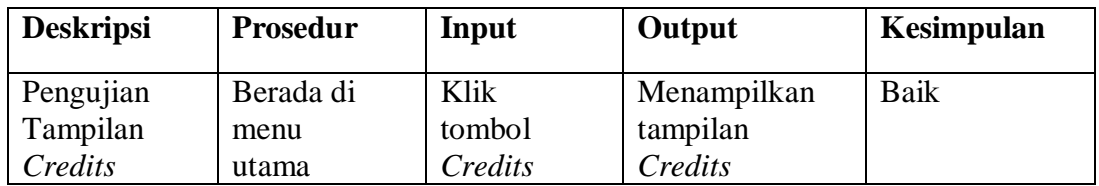

### **Tabel 5.6 Pengujian tampilan** *Credits*

Kesimpulan yang dapat ditarik dari hasil pengujian sistem terhadap 6 fungsi yang ada pada game edukasi ini adalah semua sistem berjalan sesuai dengan yang diharapkan oleh penulis. Keenam fungsi tersebut adalah fungsi *Start*, Menu utama, Bermain, Panduan, *Setting* dan *Credits*.

#### **5.2.1 Pengujian Sistem Oleh Siswa**

Untuk mendapatkan hasil yang lebih baik maka pengujian sistem dilakukan dengan melibatkan siswa MI Ziyadatul Iman guna untuk mendapatkan data yang diperlukan. Pengujian dilakukan dengan mengambil sampel sebanyak 10 siswa yang akan mencoba *game* ini. Setelah selesai bermain mereka akan mengisi angket yang telah disediakan sebagai *feedback* mereka selama bermain *game* ini. *Feedback* tersebut telah direkap ulang seperti yang ada pada table 5.7 di bawah ini :

|                | <b>Responden</b> | Penggunaan   |              | Daya tarik     |                         |                             |
|----------------|------------------|--------------|--------------|----------------|-------------------------|-----------------------------|
| N <sub>0</sub> |                  | <b>Mudah</b> | <b>Sulit</b> | <b>Menarik</b> | <b>Tidak</b><br>menarik | <b>Saran</b>                |
| $\mathbf{1}$   | Responden 1      | V            |              | V              |                         | Tambahkan soal<br>bergambar |
| $\overline{2}$ | Responden 2      | V            |              | V              |                         | Tambahkan soal<br>bergambar |
| $\overline{3}$ | Responden 3      |              | V            | V              |                         | Waktunya di<br>perpanjang   |
| $\overline{4}$ | Responden 4      | V            |              | V              |                         | Tambah lebih banyak<br>lagu |
| 5              | Responden 5      | V            |              | V              |                         | Tambahkan soal<br>bergambar |
| 6              | Responden 6      | V            |              |                | V                       | Waktunya di<br>perpanjang   |

**Tabel 5.7** *Feedback* **Pengujian**

|    | Responden 7  | V | Tambahkan karakter<br>kartun |
|----|--------------|---|------------------------------|
| 8  | Responden 8  | V | Tambahkan animasi            |
| 9  | Responden 9  | V | Tambahkan soal<br>bergambar  |
| 10 | Responden 10 | V | Tambahkan soal<br>bergambar  |

Pada table 5.7 diatas dapat ditarik kesimpulan bahwa dari 10 sampel yang di ambil, 9 dari 10 berpendapat bahwa game mudah digunakan dan menarik untuk dimainkan. Kemudian saran yang diberikan rata-rata berpendapat untuk menambahkan soal bergambar kedalam *game* tersebut. Pendapat lainnya adalah timer soal yang diperpanjang, menambahkan lebih banyak lagu dan karakter serta menambahkan animasi ke dalam *game* tersebut.

### **5.3 KELEBIHAN DAN KEKURANGAN PROGRAM**

Sebuah sistem yang penulis buat pastinya tidak luput dari kekurangan dan kelebihan, demikian pula dengan aplikasi perancangan Game Quis edukasi yang telah penulis rancang. Berikut diuraikan kelebihan dan kekurangan program yang dihasilkan :

1. Kelebihan

Adapun kelebihan dari Perancangan Game Quis Edukasi Bahasa Inggris ini adalah sebagai berikut :

a. Antarmuka (*interface)* yang didesain secara simpel, sederhana dan tidak menggunakan banyak layer, sehingga tidak membingungkan *User.*

- b. Menggunakan multimedia berupa suara, sehingga membuat *game* lebih menarik.
- c. Mudah dioperasikan karena desainnya dirancang untuk mudah digunakan.
- d. Menggunakan beberapa *Clipart* sehingga membuat game lebih menarik
- 2. Kelemahan

Adapun Kelemahan dari Perancangan Game Quis Edukasi Bahasa Inggris ini adalah sebagai berikut :

- a. Fitur yang terdapat dalam *Game* ini belum begitu kompleks seperti tidak terdapatnya animasi 3D.
- b. Soal-soal yang diberikan hanyalah kalimat tanpa elemen pendukung seperti soal bergambar dan sebagainya.
- c. Game untuk saat ini hanya bisa dimainkan di resolusi monitor 1024 x 768 saja